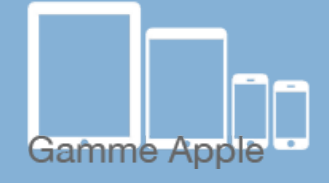

## Les [tactiles.be](http://tactiles.be)

**Les balises d'accessibilité de vos Tablettes et Smartphones**

## **A la découverte de l'iPhone ou iPad**

Cette fiche a pour but de vous familiariser avec l'aspect physique de votre appareil. Nous verrons ici, les différents boutons et connectiques ainsi que leur emplacement. Nous verrons également certains termes propres à Apple.

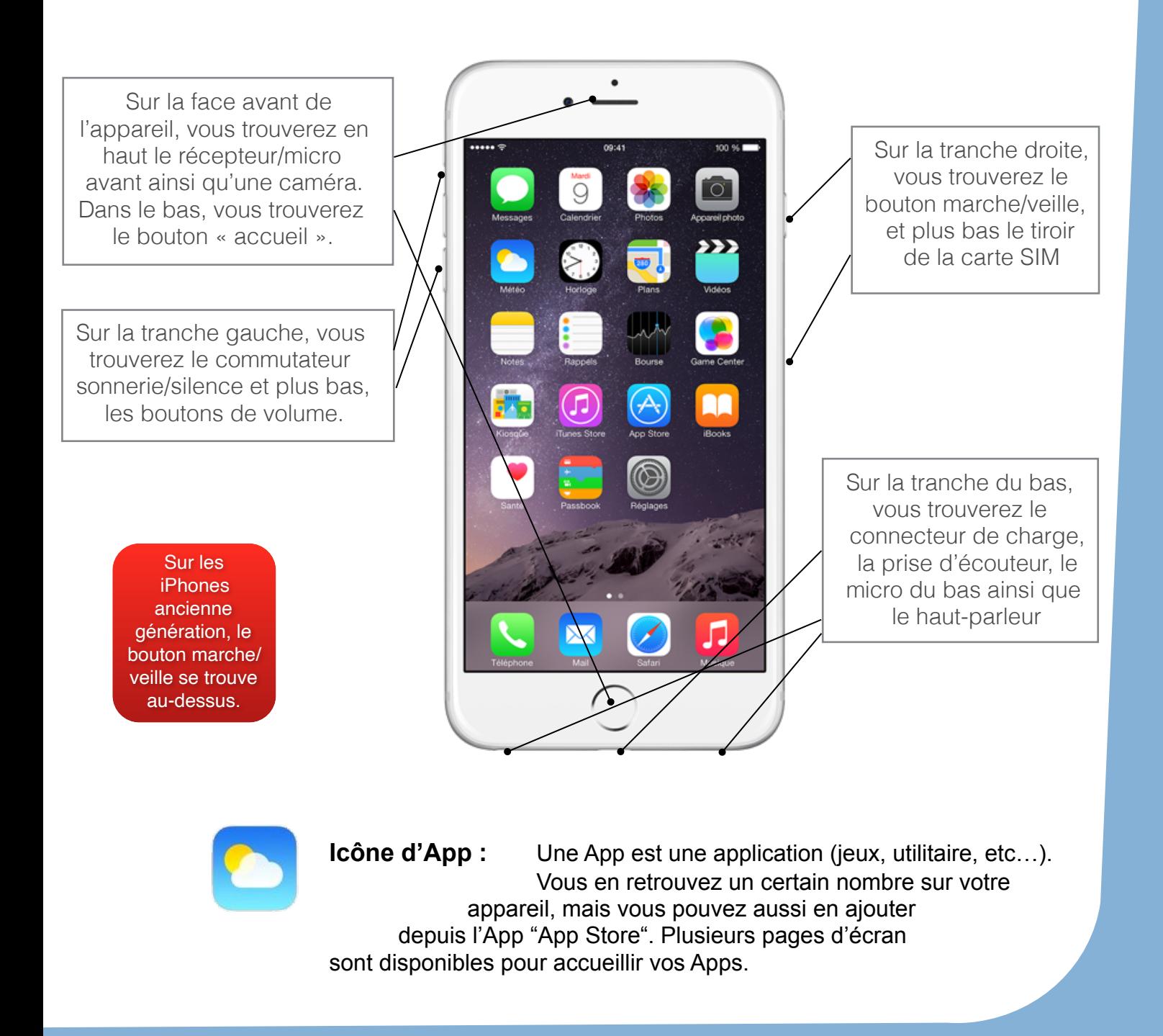

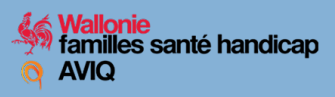

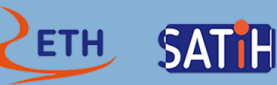

Le bouton **« Accueil »** est le bouton principal de votre appareil. Il vous permet entre autres de sortir du mode veille, de sortir d'une App, de revenir sur la page 1, etc … . D'autres options sont accessibles en appuyant de manière prolongée ou en double-cliquant ou triple-cliquant sur ce bouton. Il reconnait les empreintes digitales, ce qui facilite certaines fonctions telle que l'activation de l'appareil en mode sécurisé.Attention, à partir de l'iPhone X, le bouton « home » a disparu. Il a été replacé par un geste de glisser vers le haut.

La **caméra avant et son micro** permettent d'effectuer des communications vidéo que vous pouvez suivre sur l'écran en tenant le bras tendu.

Le **commutateur sonnerie/silence** permet de mettre votre appareil en silencieux.

Les **boutons de volume** permettent d'augmenter et de diminuer le son, mais également d'enclencher la prise d'une photo dans l'App Photo.

Le **bouton marche/veille** permet d'allumer l'appareil et de le mettre en mode veille. Un appui prolongé sur celui-ci permettra de l'éteindre complètement.

Par le petit **tiroir SIM**, vous introduirez votre carte micro Sim de votre opérateur téléphonique. Un petit ustensile type "pointe d'aiguille" est livré avec votre appareil et vous permettra d'ouvrir ce tiroir.

Le **connecteur Lightning**, qui se trouve sous votre appareil permet de le charger. le câble de ce chargeur fait également office de câble USB qui vous permet de brancher l'appareil à un ordinateur.

Sur cette face inférieure, vous trouverez également une **prise casque** et un **haut-parleur**. Ce dernier se coupera automatiquement lorsque vous brancherez le casque.

Sur la face arrière de l'appareil, vous trouverez la **caméra principale** et son flash, qui vous permettront de faire des photos et de filmer

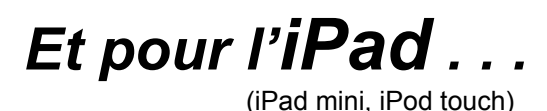

Les produits tactiles de chez Apple sont très similaires. À part l'une ou l'autre petite fonction, les grosses différences entre l'iPhone et l'iPad sont la taille et l'option téléphone (uniquement sur l'iPhone).

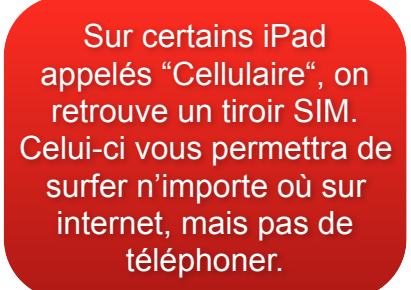

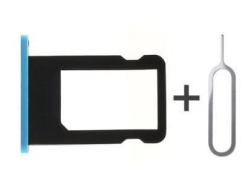

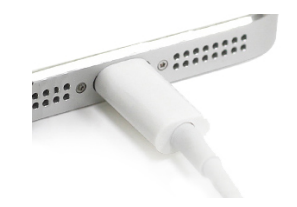

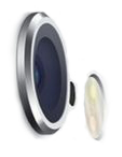

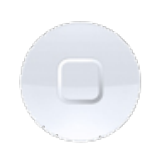